# **EXERCISE 11**

# Create a Simple Form

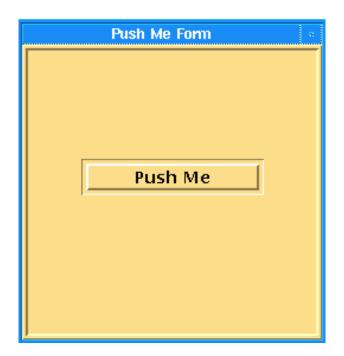

# **Objectives:**

■ Write a class to create a form with a single button.

## **Exercise Description:**

This exercise, class push\_me, creates a new form called Push Me which contains a single button called Push Me. When pressed the button will execute a function to write a text string to the command window.

#### Files:

All the files that used in this exercise are listed below. Each list includes the file, where it originated, and a summary of information of how it relates to the exercise.

| File                 | Supplied/Created | Description                                                                                             |
|----------------------|------------------|----------------------------------------------------------------------------------------------------|
| exercise_11.template | Supplied         | A template file that you may use to fill in the missing PCL calls that should be added to the function. |
| push.pcl             | Created          | This file should be created after all the blanks are filled in the exercise_12.template file.           |
| p3epilog.pcl         | Created          | This file should be created in order to input the proper files into PATRAN upon start up.               |

#### **Exercise Procedure:**

1. Edit the PCL function in the file exercise\_11.template. Replace the blanks with the appropriate PCL expressions. Rename the file to push\_me.pcl when you are done.

The dimension parameters used for the example are 5 inches from the left and 1 inch from the top of the upper left corner of the screen. The form is 2.5 inches tall by 2.5 inches wide. The button is located 0.5 inches form the left and 1 inch form the top of the form. The button is 1.5 inches wide with default height. When pressed it calls a function to print "You have just programmed your First Form" to the command window.

You may also use the template file your instructor will provide for you to add the missing PCL code.

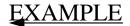

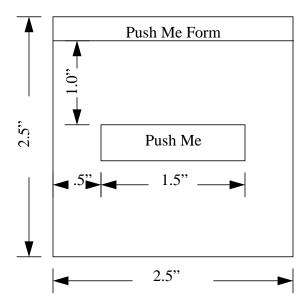

2. Compile the function.

Type in the command:

#### p3pclcomp

Enter the command !!input push\_me.pcl into the p3 compiler.

All the error messages and diagnostics will be written in the xterm window.

If no errors are found in the function test the function in MSC/PATRAN.

3. To test the function create a **p3epilog.pcl** file in the directory from which you are going to invoke p3. The file should contain:

```
!!input push_me.pcl
!!input training.pcl
training.init ()
```

4. Start PATRAN, by typing **p3**, in the directory in which you just created the **p3epilog.pcl** file.

Pull down the Training menu in the Main Window. Select the Exercise 11 option. When the form appears, press the Push Me button.

Your form should appear as shown.

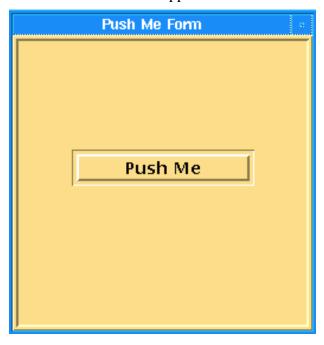

Press the button, Push Me, which results in the following display in the command window:

You have just programmed your First Form!!!

## **Sample Solution:**

```
/*$$ Use of PCL in creating customized forms/widgets
* Purpose:
         Create a simple form with a Single button.
* Input:
          <None>
* Output:
          <None>
* Log:
* Notes:
CLASS push_me
    /* Variable initialization */
   CLASSWIDE widget form_id, @
         push_me_button
   FUNCTION INIT()
       * Create the form
      /* Insert the values for these parameters */
      form_id=ui_form_create(
         /* callback */
                              *****1
               ж
У
                              *****1
          /*
                        */
                      */
                              *****1****
          /*
          /* position */
                              *****1
             width
                       */
          /*
             height
                       */
                              *****1
              label
                       */
             iconname */
       * Create the "Push Me" button
      push_me_button = ui_button_create(
         /* parent */
          /* callback */
                             *****2****
              x */
          /*
                             *****2****
          /*
                       */
                    */
*/
          /*
              width
              height
          /*
                              *****2****
              label
          /* labelinside */
                              *****2****
          /* highlight */
   END FUNCTION
   FUNCTION DISPLAY()
```

```
ui_form_display( *****3*****)
END FUNCTION

FUNCTION push_me_cb()

ui_write("You have just programmed your First Form!!")

ui_form_hide( *****4*****)

END FUNCTION

END CLASS
```

#### Note: Each

```
*1* "", 5.0, 1.0, "UL", 2.5, 2.5, "Push Me Form", ""
*2* form_id, "push_me_cb", 0.5, 1.0, 1.5, 0.0, "Push Me", TRUE, TRUE
*3* "push_me"
*4* "push_me"
```